## **ИЗ ПРЕПОДАВАТЕЛЬСКОГО ОПЫТА: ПРОВОДИМ ДИСТАНЦИОННЫЙ УРОК**

*Н.А. Борисик, преподаватель общепрофессиональных дисциплин А.В. Алексеева, студентка 3 курса ОГБПОУ «Старомайнский технологический техникум» e-mail: natalya.borisik@yandex.ru Е.Н. Прошкин, кандидат технических наук В.Е. Прошкин, кандидат технических наук ФГБОУ ВО Ульяновский ГАУ e-mail: mobilemach-dep@ugsha.ru*

**Ключевые слова:** *дистанционное обучение, ВУЗ, Zoom, виртуальная доска, интернет.*

*В статье рассматривается проблемы преподавателей при резком переходе на дистанционное обучение ВУЗов. Описаны основные программы, которые применимы для чтения лекций, проведение практических занятий и т.д.*

Можно сколько угодно отвергать дистанционное обучение, только от этого ничего не изменится. Надо учиться проводить дистанционные уроки, чтобы они были максимально эффективными для студентов и минимально трудоемкими для преподавателей [1-4].

Не буду отрицать факт, что очное обучение намного лучше удаленки, однако и дистанционный формат не столь уж бесполезен или даже вреден, как многие утверждают. Просто надо понять, что формат этот другой, и проводить дистанционные занятия надо по-другому, не так, как в аудитории у доски. А для этого необходимо кое-чему обучиться. Америку открывать не требуется. Как только преподаватель овладеет некоторыми инструментами и приемами, он поймет, что обучение на дистанте не так страшно и вовсе не бесполезно.

Отчего нам так трудно было в апреле, когда всех в один момент перевели на удаленку? На нас обрушилась гора проверок всевозможных домашних заданий, написанных от руки, плохо сфотографированных, присланных по разным каналам. Мы «разгребали» завалы примеров, упражнений, таблиц, схем и прочих видов письменных работ. Не успевали справляться с одной «горой», как подоспевала вторая.

Мы не знали, как нам организовать видеосвязь и даже тогда, когда в нашем распоряжении появился Zoom, толком не могли понять, что там делать и как вести учебное занятие без доски, мела, без обратной связи со своими любимыми студентами, без возможности подойти к ним, заглянуть в их рабочие тетради.

Ну и, конечно, нас подводила связь. Интернет в разных местах разный, иногда его просто нет или он не выдерживает нагрузки.

Если с последней проблемой мы бороться не в силах, то остальные решаемы. Конечно, очный формат обучения имеет возможности, которые нельзя реализовать на удаленке. Но при этом цифровые ресурсы дают и нам, преподавателям, и детям очень много возможностей, недоступных в очном формате. И этим надо пользоваться. Главное – не переборщить, не пуститься «во все тяжкие» с этими самыми ресурсами.

Не надо хвататься за все предлагаемые в огромных количествах платформы и сервисы. Попробовать можно, но выбрать следует минимум, иначе мы усложним жизнь и себе, и студентам. Не надо использовать платные ресурсы. У нас не такая большая зарплата, чтобы еще что-то оплачивать.

Лично я выбрала для себя 5 ресурсов, которыми успешно пользуюсь, иногда дополняя их чем-то другим (для разнообразия). Но даже без дополнений этих пяти вполне достаточно, чтобы организовать нормальный рабочий процесс.

Для совместной работы со студентами я использовала - **виртуальная доска Jamboard** (один из сервисов Гугл), бесплатная, элементарная, понятная. Обладает необходимым минимумом возможностей и инструментов: на ней можно писать (рисовать, чертить), печатать текст, прикреплять стикеры, вставлять картинки и фигуры, стирать написанное. Есть лазерная указка. А что еще надо? Просто заранее размещаете на разных фреймах (страницах) задания и организуете одновременную работу со студентами, как возле обычной доски. Только возможностей на ней побольше. Можно перетаскивать текст, фигуры и изображения, поворачивать их, копировать, вырезать и т.д. На разных фреймах вы можете для разных студентов (хоть для каждого в группе) подготовить задания, которые они будут выполнять одновременно, а вы – следить за всем процессом, переключаясь с одного фрейма на другой.

Для совместной работы также иногда использую **гугл-документ**. В нем возможностей поменьше. Там нельзя что-то подчеркнуть, зато можно выделить цветом, написать комментарий к конкретному фрагменту работы, заполнить таблицу и прочее. Гугл-док я чаще использую как рабочую тетрадь для студента. Завожу для каждого отдельный документ, даю ему ссылку и размещаю там задания, как в обычной тетради, а потом проверяю. Очень удобно.

Для домашних работ я использую **Skysmart**, если не хочется самой составлять задания. Это интерактивная тетрадь, в которой много разных интересных заданий, причем они автоматически проверяются и так же автоматически выставляются оценки. Я, правда, пересматриваю работы и, если вижу, что студент выполнил задание не с первого раза (а это там отображается), снижаю отметку.

Если же хочется дать собственное задание или контрольную (самостоятельную, проверочную) работу, то на помощь мне приходит **Coreapp**. Тоже бесплатный, понятный и интересный сервис, помогающий преподавателю создать свои интерактивные упражнения разных видов. Задания с запрограммированным ответом также проверяются автоматически.

Для видеосвязи – я сначала начала использовать испытанный и проверенный, более-менее уже освоенный **Zoom**. Он позволяет выйти на связь со студентами, вести диалог, объяснять новый материал, демонстрировать презентации и, что важно, делать видеозаписи занятий. Если студенты по какой-то причине не смогли присутствовать на учебном занятии, то я размещаю видеозапись на своем гугл- или яндекс-диске и скидываю на нее ссылку в группе в **WhatsApp** и отправляю на электронную почту группы, специально созданные для информирования студентов. С одной стороны, работать на платформе **Zoom** – это удобно для преподавателя: создал конференцию, отправил ссылку студентам и готовишься к учебному занятию. С другой стороны, как выяснилось, это не совсем удобно для студентов: нужно зайти на электронную почту, пройти по ссылке, ввести код авторизации, подключиться – для современной молодежи это долго, они хотят быстро, удобно и комфортно. И платформа, к тому же, часто зависала, давала сбой в работе.

Я решила попробовать организовать видеоуроки в **Skype**. Для этого попросила студентов скачать Skype на свои мобильные устройства, даже если Skype у них уже установлен в компьютерах, планшетах и других устройствах. Я же установила Skype на своём рабочем ноутбуке, с которого есть выход в интернет. Создала группу и пригласила студентов в эту группу, скинув им приглашение (рисунок 1).

Освоив настройки, я обнаружила, что могу запланировать видеозвонок (рисунок 2), и мои студенты будут оповещены за 15 минут о начале учебного занятия.

Приняв оповещение, появляется информация в уведомлениях (рисунок 3), что студент принял моё приглашение и, тем самым, я могу проконтролировать, кто из студентов не отреагировал на мой запланированный звонок и дополнительно проинформировать его.

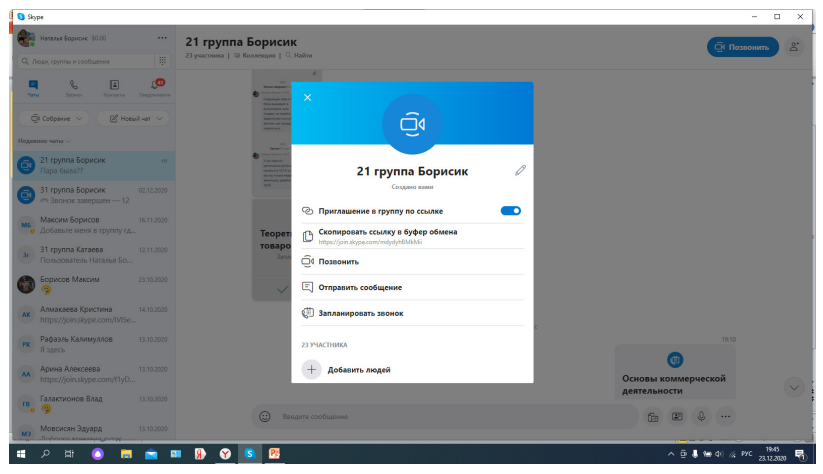

**Рисунок 1 – Создание группы с преподавателем в Skype**

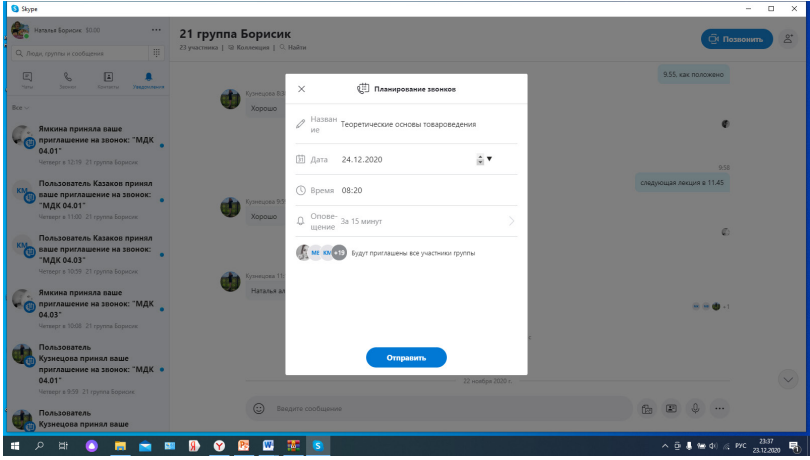

**Рисунок 2 – Планирование видеозвонка с учебной группой**

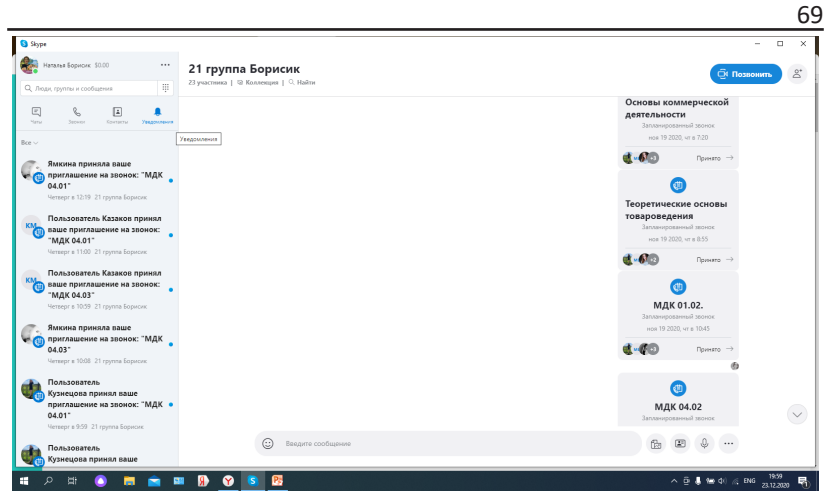

**Рисунок 3 – Сообщения о учебных занятиях и уведомления о принятии приглашения на звонок**

По назначенному времени осуществляю звонок в Skype, нажав курсором на «Позвонить». Одновременно видеозвонок идет на мобильные устройство к моим студентам. Вот почему я просила скачать их Skype на мобильные телефоны, которые всегда у них под рукой. Тут уж не отвертишься! Для студентов это очень удобно: не надо проходить по ссылке, вводить код и т.д., здесь, как будто, преподаватель просто звонит ему на телефон, ему остается просто снять трубку. Для удобства я прошу сразу выключить всех микрофоны и включать их только тогда, когда я называю фамилию того студента, к которому обращаюсь, чтобы ответить на мой вопрос или вести с ним диалог. Такой формат обучения очень удобен и для студентов, и для преподавателя, так как можно вести не только видео уроки, но и переключить диалоговое окно Skype на окно монитора ноутбука, и студенты будут видеть то, что видите вы: можно открыть любой документ, продемонстрировать презентацию, запустить видео, открыть необходимую информацию в другой вкладке и т.д. Возможностей очень много, было бы желание сделать урок интересным и полезным.

Дистант тоже может быть эффективным, если правильно подойти к его организации.

## *Библиографический список:*

- 1. Прошкина, А.Е. Научно-исследовательская подготовка студента /А.Е. Прошкина, Е.Н. Прошкин, В.Е. Прошкин // Материалы II Международной научно-практической конференции «Профессиональное обучение: теория и практика», посвященной актуальным вопросам профессионального и технологического образования в современных условиях. – Ульяновск, УлГПУ им. И.Н. Ульянова, 2019. С. 163-169.
- 2. Прошкин, Е.Н. Научно исследовательская деятельность студентов / Е.Н. Прошкин, Н.С. Киреева, В.В Курушин, А.Е. Прошкина // Материалы Национальной научно – методической конференции профессорско–преподавательского состава «Инновационные технологии в высшем образовании» 21-22 декабря 2017: Ульяновск ФГБОУ ВО Ульяновский ГАУ, 2018. С. 224-227.
- 3. Прошкин, Е.Н. Организация выездных занятий и внеурочная работа со студентами / Е.Н.Прошкин, А.А.Глущенко, Н.С. Киреева, О.М. Каняева, Д.М. Марьин, А.Е. Прошкина // Материалы Национальной научно методической конференции профессорско-преподавательского состава «Инновационные технологии в высшем образовании» 21-22 декабря 2017: Ульяновск ФГБОУ ВО Ульяновский ГАУ, 2018. С. 228-231.
- 4. Прошкин, Е.Н. Научно-исследовательская деятельность студентов / Е.Н. Прошкин, Н.С. Киреева, В.В. Курушин, А.Е. Прошкина / Материалы Национальной научно методической конференции профессорско-преподавательского состава «Инновационные технологии в высшем образовании» 21-22 декабря 2017: Ульяновск ФГБОУ ВО Ульяновский ГАУ, 2018.С. 224-227.

## **FROM TEACHING EXPERIENCE: WE CONDUCT A REMOTE LESSON**

## *Borisik N. A., Alekseeva A. V., Proshkin E.N., Proshkin V.E.*

**Keywords:** *distance learning, university, Zoom, virtual whiteboard, Internet.*

*The article deals with the problems of teachers during the abrupt transition to distance learning in higher education institutions. The main programs that are applicable for giving lectures, conducting practical exercises, etc. are described.*